# Java Programming AP Edition U1C3 Basic Java Application Programming Interface

LAB: ASCII ARTS ERIC Y. CHOU, PH.D. IEEE SENIOR MEMBER

#### ASCII Arts from http://www.instructables.com/id/ASCII-Art/?ALLSTEPS

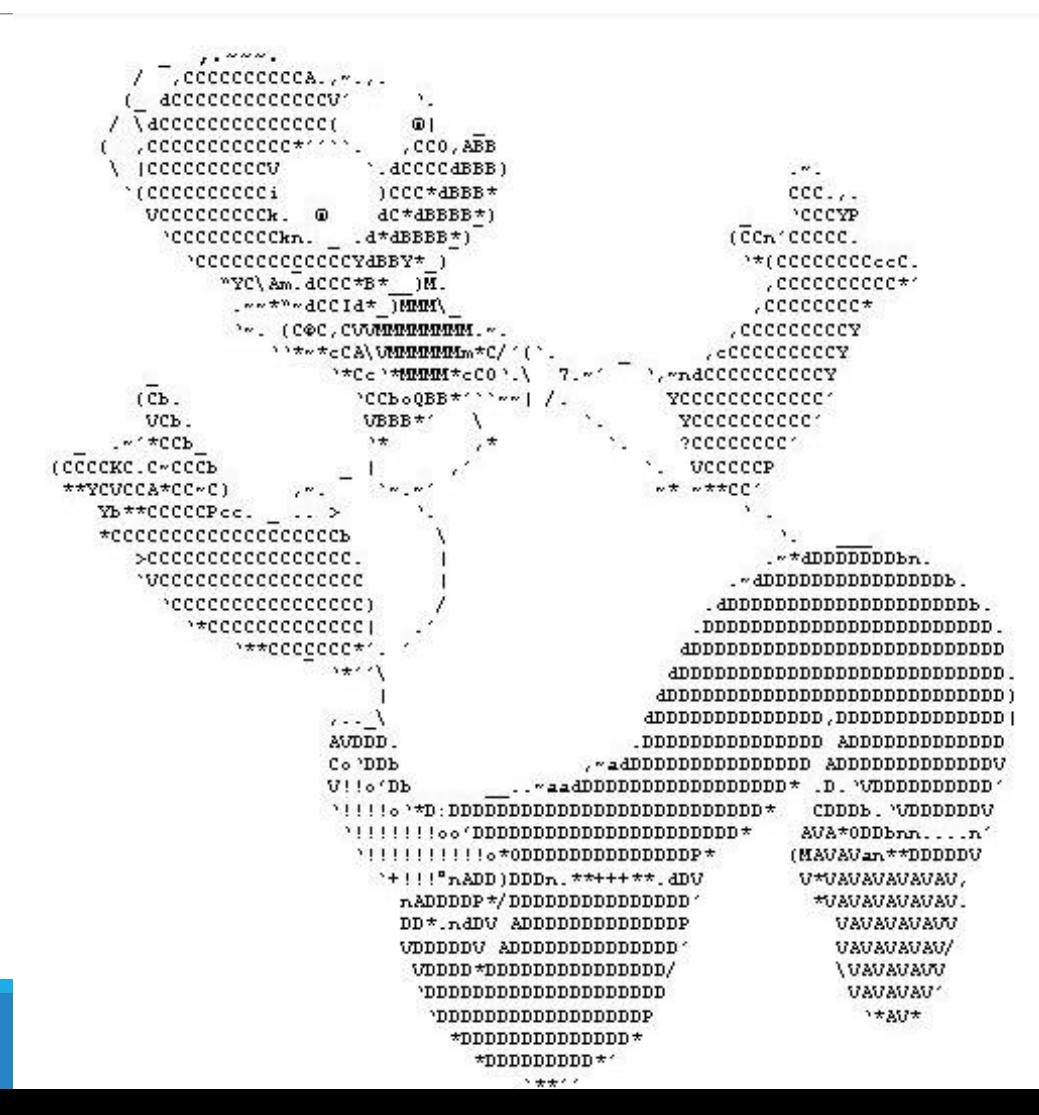

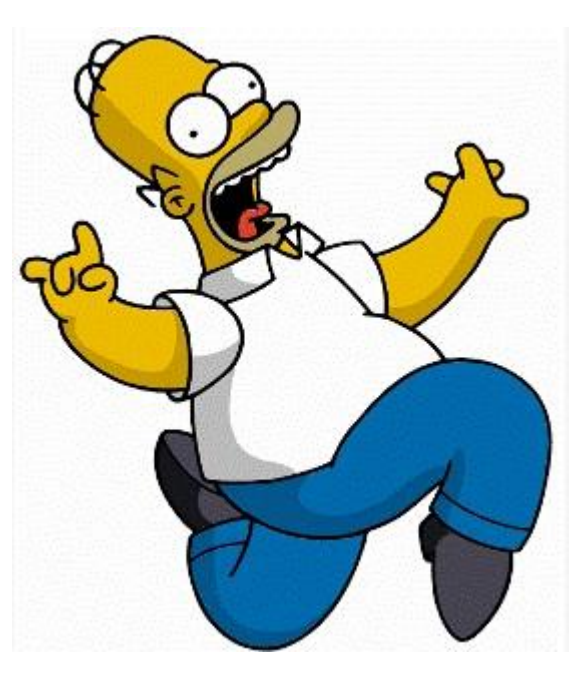

#### Refer some web-site like this one to create your own artwork.

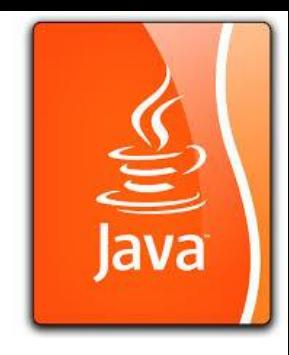

## Adjustment to fit into Java program after you have your artwork

Step 1: copy the artwork to notepad.

Step 2: replace the characters that need to be changed for escape sequence.

e.g.

needs to be changed to  $\setminus$ 

needs to be changed to  $\vee$ "

Step 3: add

System.out.println("

and

 $^{\prime\prime}$ );

to wrap up the artwork.

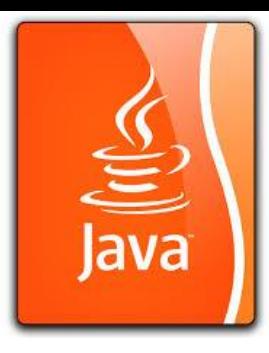

### Lab: ASCIIarts.java

Write a program to print out an ASCII artwork, first create your own artwork or download from some web-site (e.g. **http://www.textfiles.com/art/**). Second, modify the ASCII artwork in notepad to Java statements. Finally, copy the statements into ASCIIarts.java file

Compile and check the results.

Download

**ASCIIarts.txt**

**ASCIIartsJava.txt**

**ASCIIarts.java**

as a sample program project.

#### Example Source: (in Java Statement format)

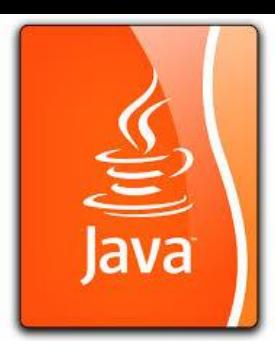

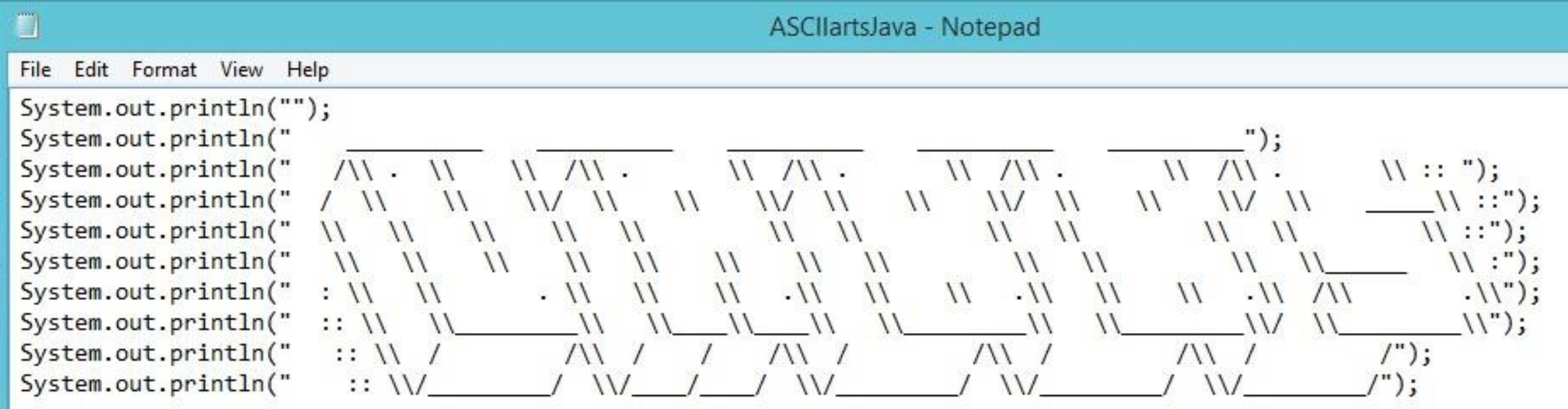

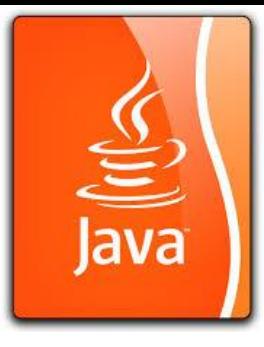

#### Expected Result for Sample Program:

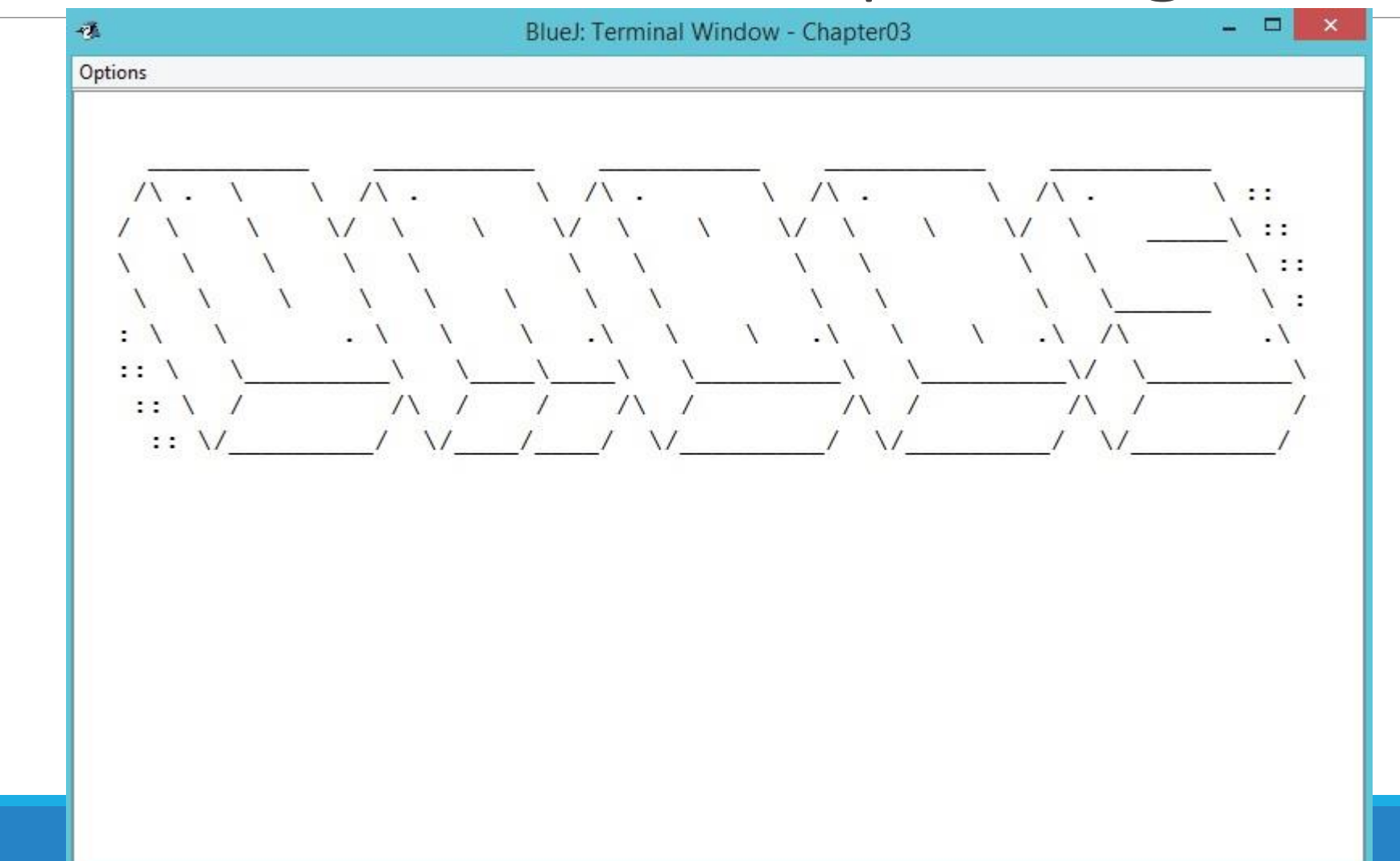